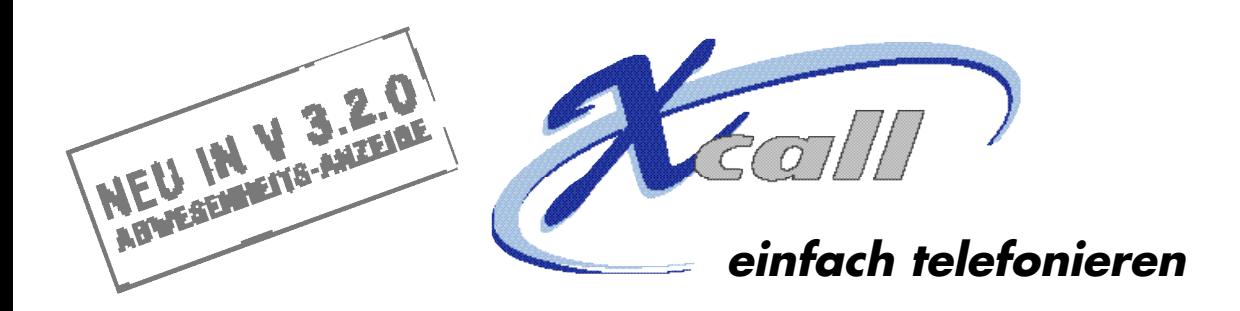

# **Was ist X-call ?**

X-call lässt Ihr Telefon mit Ihrem PC zusammenarbeiten. So können Sie beim Telefonieren die Vorteile des PCs (Übersichtlichkeit, intuitive Bedienung) nutzen. Das Gespräch läuft immer noch über Ihr Telefon, so dass Sprachqualität und Stabilität gewährleistet sind. Deshalb können Sie weiterhin ganz normal telefonieren, ob ihr PC läuft oder nicht.

# **X-call ist ein CTI Tool**

CTI [si:ti:ai] ist eine weit verbreitete und erprobte Technologie. X-call nutzt die standardisierte TAPI-Schnittstelle, die es X-call erlaubt, an vielen verschiedenen Telefonen und Telefonzentralen zu funktionieren. Benötigt wird lediglich ein sogenannter TAPI-Treiber, der die Verbindung zum PC gewährleistet. Erkundigen Sie sich hierzu am besten bei Ihrem Fachhändler.

### **Die Philosophie**

X-call lässt sich sehr einfach installieren, erlernen und bedienen. X-call funktioniert gleich nach dem Installieren, ohne dass Sie sich zuerst durch eine dicke Bedienungsanleitung kämpfen müssen. Es ist diese Einfachheit, die X-call von anderen CTI Tools unterscheidet. Gleichzeitig bietet es den erfahrenen Benützern genügend Einstellungsmöglichkeiten, um deren Bedürfnissen gerecht zu werden.

X-call besteht aus 3 Fenstern, die individuell positioniert und eingeblendet werden können. So richten Sie Ihr X-call ein, wie es Ihnen gefällt.

# **Die X-call Bar**

Von hier aus steuern Sie Ihr Telefon.

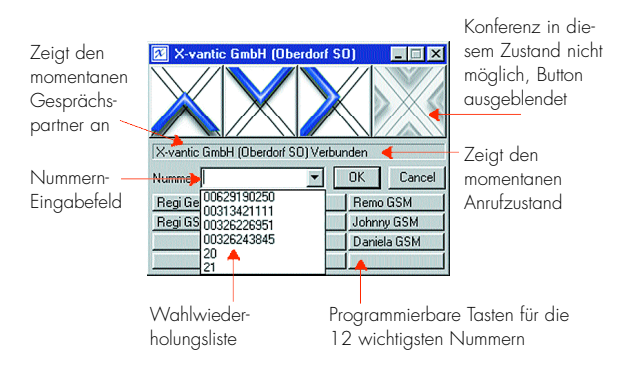

#### **Die Besetztanzeige**

Dieses Fenster zeigt, wer in Ihrem Team gerade besetzt oder abwesend ist, oder bei wem es gerade klingelt.

Bei Daniela klingelt`s. Mit einem Doppelklick kann dieser Anruf herangeholt werden.

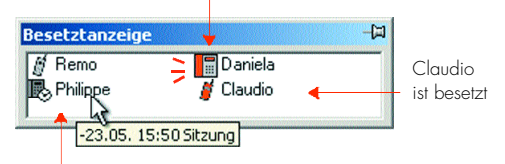

Philippe ist bis 15:50 Uhr an einer Sitzung

#### **Das Journal**

Das Journal listet die Daten der letzten 100 Gespräche auf. Ein Doppelklick auf einen Eintrag startet gleich einen Anruf.

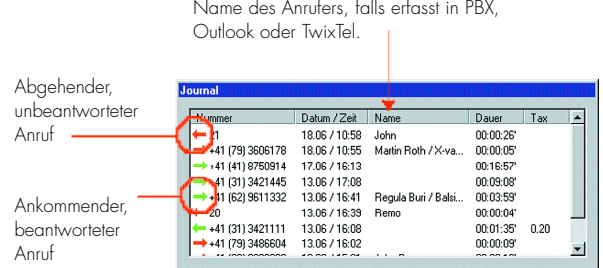

# **Die Anrufnotiz**

Sollten Sie einen Anruf nicht beantworten (weil Sie z.B. gerade eine kleine Pause machen), wird Ihnen X-call eine kleine Notiz auf den Bildschirm «heften»:

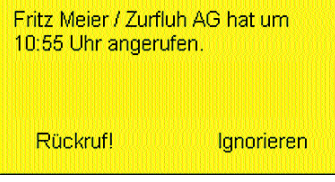

Ein Mausklick auf «Rückruf!» genügt, um gleich zurückzurufen. Sie können die Notiz aber auch ruhig ignorieren.

#### **Die vielen kleinen Dinge**

X-call bietet dem Benutzer viele kleine Features, die das Telefonieren einfacher machen. Einige Beispiele:

- I X-call erscheint automatisch auf dem Bildschrim, wenn Sie telefonieren oder angerufen werden.
- I Wenn Sie das Gespräch beenden, verschwindet X-call wieder. So ist Ihr Bildschirm nie überfüllt.
- **•** Sie können in einem beliebigen Programm eine Nummer markieren und diese dann mit einer Tastenkombination wählen lassen.
- I Mit der gleichen Tastenkombination können Sie ein laufendes Gespräch beenden.
- I Wenn Sie jemand anruft, wird ein eventuell laufender Bildschirmschoner automatisch beendet, damit Sie den Namen des Anrufers sehen.
- **I Lassen Sie X-call Ihre Anrufe umleiten, wenn Sie Ihren PC** herunterfahren, z.B. auf einen Teamkollegen oder aufs Handy.

# **X-call verbindet Ihr Telefon mit Ihren Daten**

- I Mit TwixTel: Lassen Sie sich den Namen und die Adressen von Anrufern anzeigen. Oder suchen Sie nach einem Eintrag auf der CD in gewohnter Weise, ohne dass TwixTel gestartet werden muss.
- Mit Outlook: Nützen Sie die erfassten Kontaktdaten. Tippen Sie in x-call statt einer Nummer den Namen eines Kontaktes ein, um ihn anzurufen. Oder erstellen Sie mit den TwixTel-Daten einen neuen Kontakt, der auch gleich die Adresse enthält. Falls Sie von jemandem angerufen werden, dessen Kontakt Sie bereits erfasst haben, so zeigt X-call den entsprechenden Namen an und kann auf Wunsch alle Kontakt-Daten anzeigen.
- $\bullet$  Mit Excel: Erstellen Sie auf einfachste Weise Telefonbuch-Tabellen, die in X-call integriert werden. Oder erfassen Sie sämtliche Anrufe in einem tabellarisches Protokoll.
- I Mit beliebigen ODBC-Datenbanken: Nützen Sie die Browser-Schnittstelle, um bei einem Anruf den entsprechenden Datensatz darzustellen.
- $\bullet$  Mit Ihrer Branchen-Lösung: Wir entwickeln für Sie spezifische Lösungen, um Ihren Wünschen gerecht zu werden. So wurden z.B. schon Anbindungen an a-office und Tobit David realisiert.

### **X-call ist offen**

X-call lässt sich auch an eine beliebige ODBC-Datenbank anbinden, also z.B. an eine bereits bestehende CRM-Lösung. Eine solche Anbindung wird nach Ihren Wünschen innerhalb weniger Stunden implementiert.

### **Wie Sie zu X-call kommen**

Zuerst muss Ihre Telefonzentrale mit TAPI ausgerüstet werden. Falls das noch nicht der Fall ist, so hilft Ihnen Ihr Fachhändler gerne weiter.

X-call laden Sie dann ganz einfach von www.x-call.ch herunter (im Download-Bereich) und installieren es. Danach können Sie X-call für 30 Tage mit maximal 5 Benutzern gratis testen. Falls Ihnen X-call gefällt, erwerben Sie eine X-call Lizenz per Kreditkarte über die gleiche WebSite.

Oder Sie überlassen das Ganze einfach Ihrem Fachhändler.

Auf www.x-call.ch finden Sie auch viele weitere Informationen (Anleitungen, Einführungen, Support, etc.), schauen Sie mal rein!

#### **Was X-call kostet**

Da X-call modular aufgebaut ist, bezahlen Sie nur, was Sie brauchen. Der Grundpreis richtet sich nach Anzahl Benutzer. Typischerweise kostet X-call weniger als CHF 100.–. Details sind auf www.x-call.ch ersichtlich.

Überreicht durch:

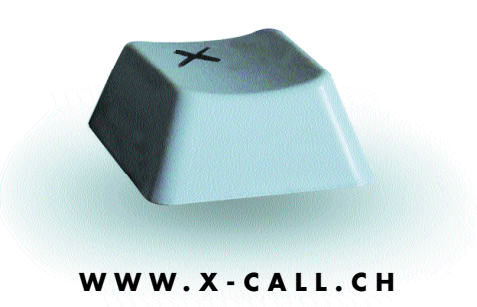